## **Live Control tab -- Timeline control**

Using the Live Control tab, you can control the volume of audio file playback on timeline.

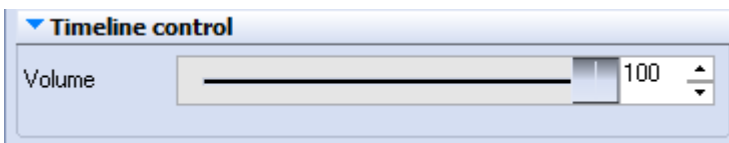

## **Right click**

Note that if you click the right mouse button on the **Volume** slider, its value will be reset to 100%.

## See Also

- [Live Control tab](https://wiki.pangolin.com/doku.php?id=quickshow:live_controls)
- [Controlling cues during playback](https://wiki.pangolin.com/doku.php?id=quickshow:controlling_cues_during_playback)

## [Return to Index](https://wiki.pangolin.com/doku.php?id=quickshow:start)

From: <https://wiki.pangolin.com/> - **Complete Help Docs**

Permanent link: **[https://wiki.pangolin.com/doku.php?id=quickshow:timeline\\_control](https://wiki.pangolin.com/doku.php?id=quickshow:timeline_control)**

Last update: **2020/06/11 19:20**

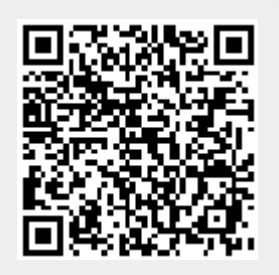